# **CENTRO PAULA SOUZA ETEC PHILADELPHO GOUVÊA NETTO Desenvolvimento de Sistemas Integrado ao Ensino Médio**

**Mateus Marcos de Souza Silva Michel Carvalho de Arruda Murilo dos Santos Barros Carmo**

**LOCK GEAR: fechadura eletrônica**

**São José do Rio Preto 2022**

**Mateus Marcos de Souza Silva Michel Carvalho de Arruda Murilo dos Santos Barros Carmo**

# **LOCKGEAR: fechadura eletrônica**

Trabalho de Conclusão de Curso apresentado ao Curso Técnico em Desenvolvimento de Sistemas da Etec Philadelpho Gouvêa Netto, orientado pela Msc. Profª. Camila Brandão Fantozzi, como requisito parcial para obtenção do título de técnico em Desenvolvimento de Sistemas.

**São José do Rio Preto**

**2022**

# **AGRADECIMENTOS**

Primeiramente gostaríamos de agradecer a Deus por permitir a realização de tal feito, tornando nossa formação possível, digna e diligente.

Também gostaríamos de agradecer aos nossos familiares por nos apoiar durante toda a formação, tendo grande influência em nosso caráter e responsabilidade perante ao projeto, nos proporciona alegria a honra, satisfação, orgulho e felicidade que sentem.

Agradecemos a todos os nossos professores por todos os ensinamentos transmitidos durante toda a nossa formação, obrigado pelo auxílio, colaboração e apoio dos profissionais para o desenvolvimento de cada projeto, em especial aos professores Camila Brandão Fantozzi, Valter Canhizares Filho e Alexei Bueno por nos orientarem e participarem durante nosso desenvolvimento.

# **RESUMO**

O protótipo do sistema de fechadura eletrônica "*Lock Gear*" visa proporcionar um método de segurança e controle por meio da automação, trata-se de um protótipo do desenvolvimento de uma placa de prototipagem Arduino, realizando integração com um *website* externo que será responsável por registrar o uso do aparelho, onde todo usuário deverá ter um cartão registrado no banco de dados do projeto, que servirá como sua identificação e chave de acesso para a fechadura, onde o cartão registrado será lido pela placa de prototipagem e fazendo com que o acesso seja liberado ou negado, caso liberado o sistema irá abrir a fechadura com o uso e permissão do cartão, registrando no *website* o nome do usuário que fez uso da fechadura eletrônica, sua hora e data. O projeto fará uso da tecnologia RFID que fará transmissão de ondas eletromagnéticas pelo cartão em contato com a placa e seus componentes de prototipagem, proporcionando interação e controle do usuário sobre o sistema de fechadura.

Palavras-chave: Fechadura. Prototipagem. Segurança. Automação.

# **ABSTRACT**

The "Lock Gear" electronic automation system project aims to provide a method of security and control through automation, it is one developed on an Arduino prototyping board, performing integration with an external website that will be responsible for recording the use of the device, where everyone must have a card registered in the project's database, which will serve as their identification and access key for the lock, where the user the registered card will be read by the prototyping board and causing access to be released or denied, if allowed to open it, with the use of the system and the permission to control, the registration of the site in the name of the user who used the electronic lock, his schedule. The manufacturing project uses RFID technology that transmits electromagnetic waves through the card in contact with the interaction with the board and its prototyping components, providing and user control over the automation system.

Key words: Electronic. Lock. Automation. Prototyping.

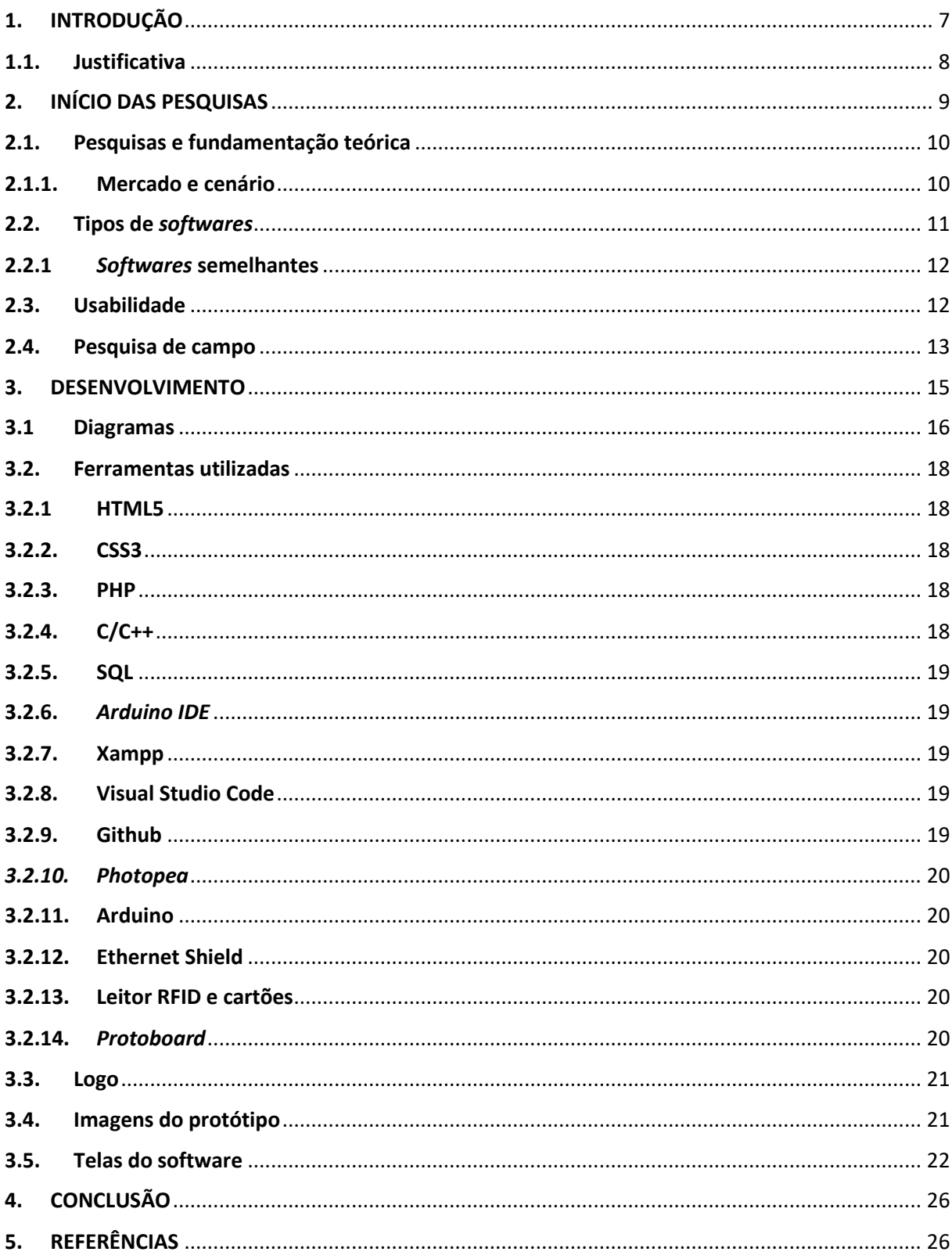

# **SUMÁRIO**

# <span id="page-6-0"></span>**1. INTRODUÇÃO**

Os avanços tecnológicos decorridos nos últimos anos permitiram também a ampliação dos níveis de segurança em diversas áreas como por exemplo, no mundo digital, principalmente em contas *webs* e nos mais variáveis *softwares*, e também no mundo real com a criação de sistemas de segurança residenciais que além de segurança proporcionam mais praticidade.

Com a progressão tecnológica e desenvolvimento da automação, é permitido a criação de sistemas que envolvem *IoT* (*Internet of Things*) que se trata da presença de *Internet* e suas interconexões com objetos do cotidiano, sendo basicamente uma rede de objetos físicos que interagem e transmitem dados com outras tecnologias por meio da *internet*.

O desenvolvimento de um sistema de automação residencial tornou-se acessível devido ao baixo custo de elementos de prototipagem, tornando o protótipo do *LockGear* possível, baseado no movimento *maker* e na criação de elementos para prototipagem o surgimento de ferramentas como o "Arduino" nos permite a prototipação de uma fechadura eletrônica que possua conexão com a *internet* e registre dados dos usuários, fazendo com que seja autenticado, verificado e registrado quando fizer uso da mesma.

O novo padrão da indústria de embarcados modificou o módulo de prototipagem além do nível didático, tornando essa ferramenta utilitária para projetos reais e evolução de novas criações com base no processador ATM, havendo o código aberto e novas modificações, frequentemente ocorrem novas atualizações e evolução do *firmware* e *hardware*.

A "domótica", junção dos termos "*domus"* que significa casa, e *"*robótica*"* tem se tornado cada vez mais comum e vem buscando simplificar o cotidiano das pessoas, com o termo surgindo na década de 80, onde o objetivo dos engenheiros era criar interconexões entre iluminação, climatização e até mesmo a segurança, automatizando tais setores dentro da residência, atualmente tem se tornado acessível e comum, permitindo que as pessoas possam criar suas próprias automações ou contratar serviços que envolvam robótica, inteligência artificial e o desenvolvimento de *hardware* e *software*.

Implementar elementos de automação residencial otimiza a experiência do usuário, tornando a tecnologia parte de sua rotina, consequentemente melhorando tarefas de modo adaptável. Logo a necessidade de utilizar a domótica surge, fazendo com que pessoas consigam obter acesso e implementá-la em suas vidas, cabendo a desenvolvedores e *makers* a possibilidade de criação de elementos para a automação.

O mercado de automação residencial vem crescendo desde 2016, que já contava com cerca de 300 mil residências que implementaram o uso da domótica, fazendo com que o Brasil ocupasse o 11º lugar no mercado mundial de automação residencial. Devido ao aumento de equipamentos de automação e crescimento de assistentes virtuais com suporte à língua portuguesa, cria-se a expectativa de um aumento de até 178% até 2025. (abreme, 26 nov, 2021).

O sistema de automação residencial "LockGear" visa proporcionar maior segurança e acessibilidade em casas, buscando tornar a domótica algo barato e utilizável, utilizando materiais que possibilitam a integração dos elementos com o lar e permitindo seu uso de forma financeiramente acessível.

# <span id="page-7-0"></span>**1.1. Justificativa**

Devido a constante busca de automatizar os espaços urbanos, propusemos a solução de segurança baseada em uma fechadura eletrônica e monitorável por meio de cartões e uso da tecnologia *RFID* (*Radio Frequency Identification)* com o pensamento de facilitar e tornar utilizável e acessível, uma automação que possa ser inclusa no cotidiano das pessoas, mesmo com pouco conhecimento e pouca ambientação com o uso da tecnologia.

Com a constante crescente do mercado, surge a oportunidade de criação de um projeto para a integração em residências com ênfase na segurança, trazendo a tona a oportunidade de criar um protótipo de fechadura eletrônica, tendo como principal característica a acessibilidade financeira, utilizando plataformas de código aberto e elementos de *hardware* de fácil acesso.

Com base em pesquisas encontramos diversos projetos de automação que podem ser aplicados em residências, logo acrescentamos algumas variações de ferramentas e objetivos, trazendo um novo projeto com autenticidade, implementando a tecnologia de rádio frequência, visando uma fácil instalação e manipulação para o usuário final.

O usuário final poderá ter o sistema instalado em sua residência, bastando possuir uma conexão com *internet* e assim poderá fazer uso de uma fechadura eletrônica, até mesmo possuindo uma interface gráfica intuitiva, onde o cadastro de usuários será realizado, para que após possam ser consultados e registrados dentro dos cartões e chaveiros de acesso. Em sua forma utilitária final, a rede deverá ser configurada e o sistema instalado para que seu uso ocorra de forma íntegra e confiável, sem que haja erros que comprometam a segurança do utilizador.

De modo geral, é possível esclarecer os objetivos e razões para o desenvolvimento com os seguintes tópicos:

• O mercado de automação residencial possui constante crescente e vem se desenvolvendo todos os anos, com uma expectativa de crescimento de 22% ao ano desde 2016.

• Automação residencial proporciona benefícios para seus usuários e facilitam em grande escala suas vidas, na área de segurança é possível gerenciar à distância seus equipamentos de fechaduras, câmeras, reconhecimento facial, fechaduras inteligentes com liberação por *tokens,* etc.

• Cada vez mais pessoas vem se interessando por automação residencial, mas não possuem condições financeiras, visamos algo com elementos de *hardware* barato e acessível para facilitar a implementação no cotidiano de pessoas, e que possa ser manutenível, para que os usuários não possuam comprometimento de sua segurança e não deixem de utilizar o sistema devido a falta de acessibilidade financeira do projeto.

# <span id="page-8-0"></span>**2. INÍCIO DAS PESQUISAS**

O desenvolvimento do projeto ocorreu com base em duas partes, o processo de pesquisa e fundamentação teórica e o da programação do projeto, incluindo a parte digital como o *website* e o banco de dados, e a programação de *firmware* desenvolvendo o sistema para a placa de prototipagem do *Arduino* que se tornou a responsável pela execução do projeto e prática das pesquisas.

# <span id="page-9-0"></span>**2.1. Pesquisas e fundamentação teórica**

Foram realizadas diversas pesquisas durante todo o ano, para que fosse fundada uma boa base do que seria desenvolvido durante o projeto, que envolveu diversas etapas de aprendizado até a criação da placa de prototipagem e a conexão dos seus elementos sendo disponíveis para uso e implementação. Desde pesquisas na *web* até levantamento de informações por meio de pesquisas de campo, a fundamentação teórica foi imprescindível para o desenvolvimento e criação do protótipo final, pois com base nela que pudemos encontrar informações a serem utilizadas pelo protótipo, sistemas semelhantes já disponibilizados, mercado para o produto e integração do mesmo no cotidiano das pessoas de maneira simples e otimizada.

# <span id="page-9-1"></span>**2.1.1. Mercado e cenário**

Baseado nas pesquisas foi identificada um constante crescimento do mercado de automação residencial dentro do Brasil, tendo sua criação no final da década de 60 e perpetuando-se até os dias atuais, o movimento *maker* e criação de ferramentas com eletrônica continuam a se desenvolver e envolver-se cada vez mais no cotidiano de todos, principalmente com a democratização de conteúdo e plataformas de código aberto desenvolvidas e disponibilizadas atualmente, fazendo com que o projeto de fechadura eletrônica "*LockGear*" possa ser desenvolvido.

Há tempos o *Arduino* deixou apenas de ser uma plataforma de aprendizado e vem tomando cada vez mais espaço, fazendo uso da linguagem de programação "C++" adaptado para a plataforma, torna-se possível a criação de diversos sistemas e integrá-los com as mais diversas plataformas e aplicações, permitindo a integração de *IoT* e computação ubíqua no cotidiano.

Com plataformas disponibilizando a criação de projetos é possível encontrar novas formas de adaptá-los para um projeto pessoal, resolver problemas, explorar componentes e implementá-los em novas aplicações, devido à sua grande expansão

e divulgação torna-se acessível, não necessariamente os projetos desenvolvidos com ferramentas de *makers* precisam ser relacionados de forma comercial, mas ainda sim, podem, bastando haver o comprometimento e integridade social com o que foi desenvolvido e comercializado de maneira correta e dentro da lei.

A integração com a automação residencial tem se tornado cada vez mais comum, pois os projetos possuem um acesso de democratização relativamente alto, logo cada vez mais pessoas conseguem acessar, criar e modificar. Nos tempos atuais há diversas oportunidades para que soluções possam ser criadas e implementadas comercialmente para que possa ser utilizado por outras pessoas, sendo possível criar seu próprio protótipo e comercializá-lo com base em seus conhecimentos e fazendo uso de plataformas com código aberto, disponíveis na *internet*, para que também possam ser utilizados, implementados e modificados.

#### <span id="page-10-0"></span>**2.2. Tipos de** *softwares*

O projeto de domótica implementa diversas áreas sendo as principais a eletrônica e informática, desde a criação de uma placa de prototipagem, para sua implementação e interação com outros componentes eletrônicos, até o desenvolvimento da programação de todo o sistema, envolvendo a criação do *website*, o envolvimento do sistema em servir como uma fechadura eletrônica abrange o campo de segurança e atua como uma fechadura inteligente, por meio de *tokens,* o objetivo final de proporcionar uma fechadura segura e corretamente identificável no sistema servirá como um protótipo de com base em eletrônica unida a informática, o sistema também poderá contar com a reutilização em suas funções, para outros meios e projetos diferentes, como: a identificação de animais perdidos, registro e armazenamento de produtos e até mesmo seu uso em dados pessoais, por meio da tecnologia de rádio frequência.

Por fazer uso de *IoT* o sistema contará com interconexões digitais e físicas, comunicando-se tanto com elementos de *hardware* e *software*, trazendo *software*  embarcado juntamente com o digital, visando a automação e otimização da segurança de fechaduras.

#### <span id="page-11-0"></span>**2.2.1** *Softwares* **semelhantes**

Durante as pesquisas foram encontrados diversos *softwares* com grande potencial de semelhança ao que está sendo desenvolvido atualmente, com algumas diferenças e adequação ao trabalho acadêmico, foi possível desenvolver e propor uma nova fechadura com outro âmbito de aplicação, tornando um sistema único.

#### **Sistema de tranca elétrica**

Trata-se de um sistema com *Arduino* que faz uso de um teclado para a digitação, uma trava elétrica, um *buzzer* e leds, onde ao ser cadastrado no sistema por um código fonte personalizado, o usuário receberá um PIN, ao digitar cada tecla no teclado para o desbloqueio da fechadura, o *buzzer* emitirá um som, para o período da porta fechada o LED vermelho irá manter-se acesso, ao desbloquear a fechadura, o *buzzer* emitirá um som maior, o LED vermelho irá se apagar eu verde irá acender.

#### **Fechadura eletrônica com Arduino e RFID.**

Esse sistema adequa-se mais à ideia da fechadura eletrônica "*LockGear*" pois utiliza a tecnologia de cartões com radio frequência, sendo muito utilizados em cartões de ônibus, este projeto utiliza uma trava solenóide ao invés de um servo motor, que o diferencia do nosso projeto.

#### **Arduino com Banco de Dados MySQL, RFID, Ethernet Shield e JSF**

Este projeto se trata de um sistema de gerenciamento de cantina, fazendo uso da tecnologia de sistemas embarcados *RFID* e *Ethernet Shield* permitindo que os alunos tenham acesso liberado para fazer a refeição, e fique registrado no sistema, obtendo maior controle e automação durante os dias e refeições feitas.

# <span id="page-11-1"></span>**2.3. Usabilidade**

Foram necessárias pesquisas para a otimização da usabilidade do projeto, que por vezes acaba sendo um desafio para implementar em sistemas baseados em tecnologia de embarcados, pois por mais adaptável e simples que possa tornar-se ainda há a necessidade de adaptação e explicação de conceitos para o usuário final.

Visando isso foi desenvolvida uma interface simples e intuitiva, com elementos que otimizam a experiência de usuário durante sua execução, deixando as informações claras e expostas para que sejam utilizadas e aplicadas de maneira simples e evitar problemas e complicações para o uso.

Foi desenvolvido um manual para o uso, para facilitar a configuração de rede e utilização final, com um profissional especialista sendo requerido para a instalação e prestação de suporte para o sistema da fechadura eletrônica.

O campo de estudo de usabilidade visa compreender como o usuário irá se comportar diante o uso do sistema, otimizando para que haja facilidade em seu uso e maior compreensão por parte do utilizador, permitindo que sejam implementadas maneiras simples e eficazes da utilização final, corrigindo erros e falhas e otimizando a experiência durante sua utilização.

## <span id="page-12-0"></span>**2.4. Pesquisa de campo**

Por fim foi realizada a pesquisa de campo, onde foi desenvolvido um formulário para a coleta dos dados, que mais tarde, foram interpretados para seu uso na aplicabilidade e justificativa do sistema de automação residencial.

#### *Figura 1*

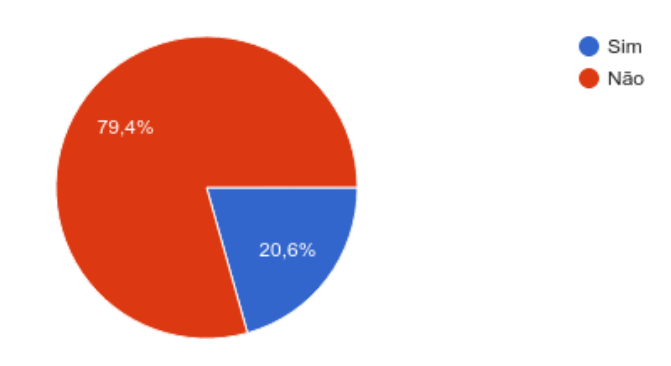

Você possui algum tipo de automação residencial em sua casa? 63 respostas

#### *Fonte: pesquisa feita pelos desenvolvedores.*

Na primeira parte da pesquisa de campo nossas informações foram baseadas na pergunta, caso os entrevistados tivessem alguma automação residencial em sua casa, onde a maioria entre 63 respostas disseram que não possuem. Com o desenvolver da pesquisa foi identificado o motivo.

Por mais que o desenvolvimento e crescimento do mercado ocorram de maneira alta e constante, o mercado de automação residencial e desenvolvimento de sistemas para implementação de domótica ainda causa uma certa estranheza, principalmente entre pessoas que não possuem contato ou envolvimento com a área, o objetivo da pesquisa visa entender o público justificar soluções que nosso sistema possa resolver e implementar em seu cotidiano.

#### *Figura 2*

 $\bullet$  Confio Confio pouco **28.6%** Não possuo confianca Não sei 31.7%

Qual a sua confiança na automação da segurança na sua residência? 63 respostas

#### *Fonte: pesquisa feita pelos desenvolvedores.*

Durante a segunda pergunta da pesquisa, tentamos compreender a confiabilidade das pessoas na domótica responsável pela segurança de seus lares, onde a maioria confirmou que possuem confiança na automação de seus lares, onde apenas uma pequena parcela respondeu que não possui confiança sendo dividida entre a outra grandeza, que indica incerteza na resposta.

Essa pergunta visava confirmação da razão pela qual pessoa não automatizariam ou não possuiriam automação residencial até o momento, buscando maior compreensão da razão pela qual pessoas se abstinham do uso da domótica em seus lares foi feita uma nova pergunta para a conclusão final e justificativa do desenvolvimento. Onde foi obtido e encontrado o principal motivo para a solidificação da ideia de acessibilidade do projeto e melhoria do sistema para adaptá-lo ao cotidiano e à realidade Brasileira.

# *Figura 3*

 $\Box$  Copiar Por qual principal motivo você não automatizaria a segurança em sua residência? 62 respostas Eu automatizaria a segurança em minha residência. 53.2% Condicões financeiras. Não confio na segurança. Não possuo interesse em automação residencial.

*Fonte: pesquisa feita pelos próprios desenvolvedores.*

43.5%

Obtendo como resolução as seguintes informações:

- A maioria (53,2%) não opta por automação residencial por falta de condições financeiras.
- A outra grandeza do gráfico (43,5%) indica que as pessoas implementariam ou já implementaram a automação residencial em seus lares.
- Outras duas pessoas representando 1,6% cada uma no gráfico, indicam que não optariam por automação residencial por não confiarem na segurança ou não terem interesse.

Como compreensão final da pesquisa, podemos entender que a automação residencial acaba sendo algo distante de pessoas sem poder aquisitivo para implementá-las em seus lares, com base nisso visamos o desenvolvimento com elementos financeiramente acessíveis, e a utilização de plataformas e elementos de *hardware* que possuam código aberto permitem isso, pois há uma grande variedade e disponibilidade na rede, barateando a mão de obra para a fabricação e a compra de materiais para seu desenvolvimento.

## <span id="page-14-0"></span>**3. DESENVOLVIMENTO**

Durante o desenvolvimento houve a separação dos materiais e ferramentas para a criação do protótipo da fechadura eletrônica, também foram desenvolvidos os diagramas, implementação do código, criação do logo, e criação do *hardware*. Em

comunicação entre todos os elementos com um ambiente *web* configurado foi possível a criação da fechadura eletrônica composta tanto por elementos físicos quantos digitais, devido à programação de sistemas embarcados e desenvolvimento *web.*

# <span id="page-15-0"></span>**3.1Diagramas**

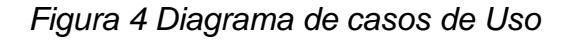

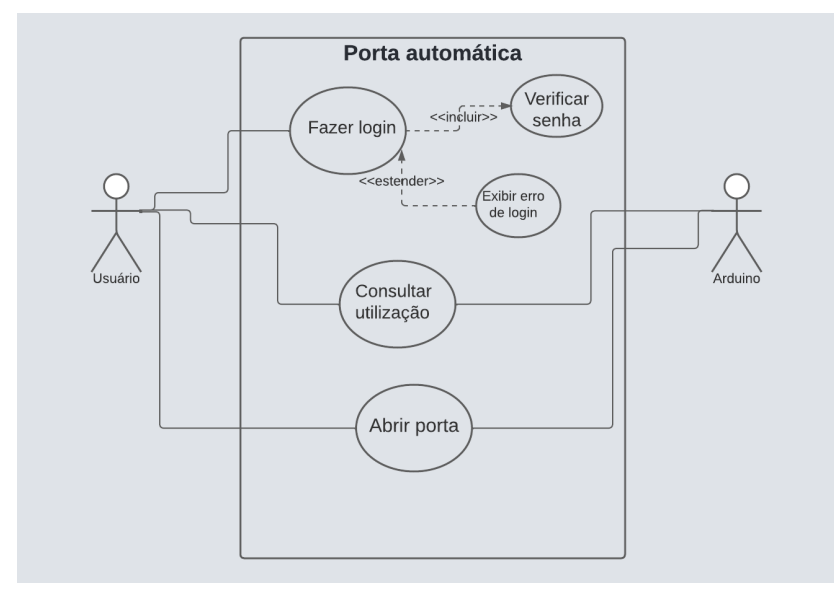

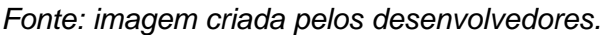

O diagrama de casos (UC) de uso foi utilizado para a definição do comportamento do sistema quando o usuário utilizá-lo, é responsável por planejar a execução e contato do usuário durante seu uso.

No caso do sistema de fechadura eletrônica, o usuário poderá conectar-se no site, verificar sua senha, e haverá a checagem do sistema para ver se suas informações constam no sistema, onde ele poderá consultar sua utilização e abrir a fechadura eletrônica por meio da tecnologia de *tokens* com radio frequência.

Do outro lado há a aparição do outro ator, que será o *Arduino,* responsável por receber as requisições do usuário e entregá-las em sua plena execução.

#### *Figura 5 Diagrama Entidade Relacionamento*

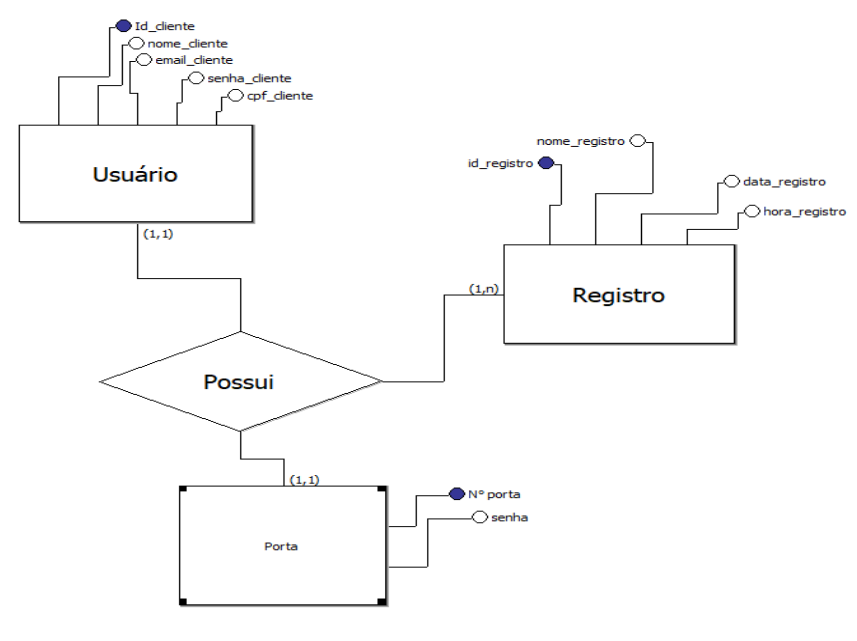

*Fonte: imagem criada pelos desenvolvedores.*

O segundo diagrama, trata-se do diagrama entidade relacionamento, utilizado para o planejamento do banco de dados do projeto, esse banco de dados contará com três tabelas, sendo implementadas para o armazenamento dos dados.

A primeira tabela é a usuário, que possuirá os campos Id, nome, e-mail, senha e cpf.

A segunda sendo a tabela porta, que possuirá os campos Nº da porta e senha.

Já a terceira tabela, trata-se da tabela registro, que possuirá os campos Id, nome, data e hora.

A interação ocorrerá com o usuário cadastrando-se no nosso sistema e obtendo sua fechadura eletrônica, ao relacionar-se com sua fechadura, o usuário poderá consultar os registros armazenados no banco de informações de sua fechadura.

Com a diagramação é possível prever o funcionamento do sistema após o levantamento de requisitos e confirmação de ideias que serão utilizadas durante seu funcionamento.

#### <span id="page-17-0"></span>**3.2. Ferramentas utilizadas**

As ferramentas utilizadas no desenvolvimento do projeto incluem tanto elementos de *hardware* quanto *software*, englobando tanto a parte física quanto a digital de elementos de programação e eletrônica.

#### <span id="page-17-1"></span>**3.2.1 HTML5**

"HyperText Markup Language" ou "Html" significa "Linguagem de Marcação de Hipertexto" sendo o componente básico para o desenvolvimento de *websites*, responsável por criar a estrutura inicial e organizacional de um *website* com sua presença o navegador consegue identificar elementos e exibir a composição de uma página na *internet*, trata-se de uma tecnologia de desenvolvimento *Front-end* onde se relaciona com a programação da parte gráfica e interação com o usuário durante a criação do *website*.

#### <span id="page-17-2"></span>**3.2.2. CSS3**

"Cascading Style Sheet" ou "CSS" significa "Folha de estilo em cascatas" e é utilizado para estilização da página, permitindo interação com o HTML alterando a fonte, *layout*, cor de fundo da página, criação de tabelas, interações gráficas etc. Também faz parte da tecnologia *Front-end.*

# <span id="page-17-3"></span>**3.2.3. PHP**

O "PHP" significa "*Hypertext* preprocessor" é uma linguagem de programação *Back-end* e de código aberto adequada para a manipulação de dados do servidor e banco de dados que se integra ao HTML.

# <span id="page-17-4"></span>**3.2.4. C/C++**

As linguagens de programação "C" e "C++" são linguagens de nível médio empregadas para o desenvolvimento de *software* e eletrônica, serão utilizadas no desenvolvimento de código do Arduino, para dar instruções estruturadas para a placa de prototipagem realizar suas ações.

#### <span id="page-18-0"></span>**3.2.5. SQL**

A linguagem SQL trata-se de uma linguagem de programação padrão utilizada para o desenvolvimento, execução e consulta dos bancos de dados, o significado de SQL é: *Structured Query Language* que significa "Linguagem de consulta estruturada"

# <span id="page-18-1"></span>**3.2.6.** *Arduino IDE*

A ferramenta *Arduino* IDE, servirá como ambiente de programação para o sistema de *software* embarcado, permitindo a inserção do código na placa de prototipagem para a comunicação com os demais elementos de *hardware* e *software*.

Com a criação do código inserido no Arduino por meio desse ambiente de desenvolvimento, será possível a implementação do restante do código *web* no sistema, permitindo sua integração com a placa de prototipagem e criação da fechadura eletrônica.

#### <span id="page-18-2"></span>**3.2.7. Xampp**

Trata-se de um pacote com os principais servidores utilizados, é um sistema de código aberto, permitindo a execução de um SGBD (sistema gerenciador de banco de dados) carregador de pacotes via *web* e fornecendo suporte para as linguagens de programação PHP e Perl.

#### <span id="page-18-3"></span>**3.2.8. Visual Studio Code**

O Visual Studio Code compreende-se como um editor de código, voltado para o desenvolvimento *web*, onde será desenvolvido todo o site para após isso ser implementado e realizar a comunicação com os elementos de *hardware.*

## <span id="page-18-4"></span>**3.2.9. Github**

O Github, é uma plataforma voltada para o versionamento de código, onde hospedamos nosso desenvolvimento do projeto até sua versão final, permitindo interação e visualização em tempo real do que era modificado e enviado. Proporcionando agilidade e facilidade na comunicação durante o desenvolvimento.

#### <span id="page-19-0"></span>*3.2.10. Photopea*

O *Photopea* foi responsável pela criação dos elementos gráficos do sistema, como a logo, planejamento das telas, estilização de elementos etc.

# <span id="page-19-1"></span>**3.2.11. Arduino**

O *Arduino* é uma placa de prototipagem eletrônica, utilizada para o desenvolvimento de pequenos projetos, faz uso de microprocessadores e possui o código aberto, com um ambiente de desenvolvimento disponibilizado pela própria instituição gratuitamente.

# <span id="page-19-2"></span>**3.2.12. Ethernet Shield**

O *Ethernet Shield* tem como função conectar o arduino com a *internet* ou a rede local, permitindo sua integração com *IoT,* também sendo de fácil conexão, bastando espetá-lo no *Arduino* e realizara conexão com um cabo *ethernet* que esteja em contato com o roteador*.*

#### <span id="page-19-3"></span>**3.2.13. Leitor RFID e cartões**

O leitor RFID, trabalha com radio frequência, lendo ondas emitidas por cartões ao aproximá-los do leitor, convertendo e interpretando as informações, é possível transformá-lo em um *token* de acesso, para que possa realizar funções, checagens e validações dentro de sistemas.

# <span id="page-19-4"></span>**3.2.14.** *Protoboard*

A *protoboard*, trata-se da placa de prototipagem do *Arduino,* envolvendo a parte de conexões elétricas, dispensando a soldagem por possuir orifícios que podem ser encaixados e comunicados com os *jumpers,* logo, serve como uma placa para a montagem de circuitos experimentais que entrarão em contato com o *Arduino.*

# <span id="page-20-0"></span>**3.3. Logo**

*Figura 6 Logo*

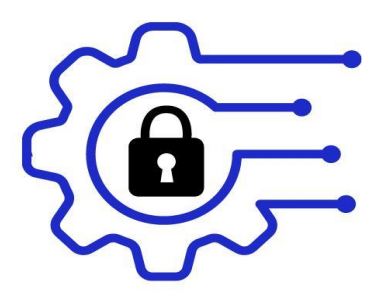

*Fonte: imagem criada pelos desenvolvedores.*

# <span id="page-20-1"></span>**3.4. Imagens do protótipo**

Abaixo está a imagem do Arduino, exibindo a *protoboard*, dois botões, os *jumpers*, o módulo de radiofrequência, acima do Arduino está acoplado o *Ethernet Shield* para a conexão com a internet e banco de dados, o servo motor irá girar após a aproximação da *TAG RFID* e verificação do *UID*, liberando o acesso e registrando no banco de dados o uso para abrir a porta da maquete.

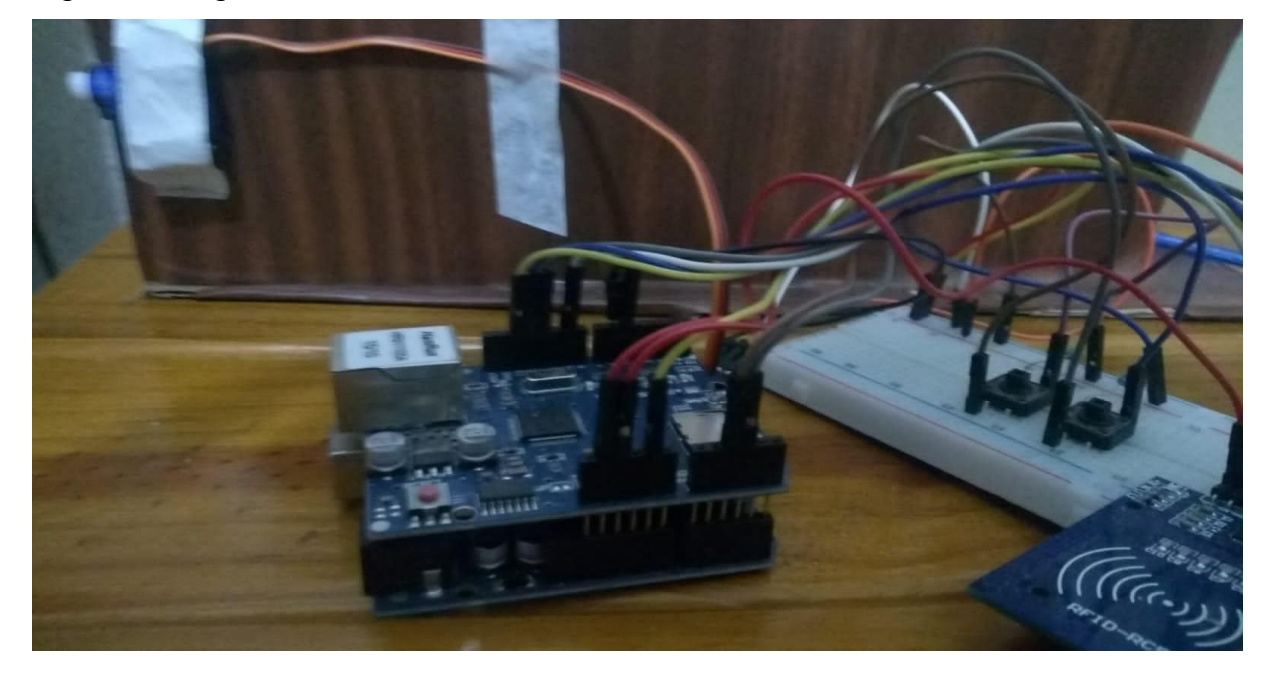

*Figura 7 Imagem lateral*

*Fonte: imagem criada pelos desenvolvedores.*

Com a visão superior da *protoboard*, é possível visualizar os dois botões, o da direita responsável pela gravação das informações nas *TAGS* e o da esquerda responsável pela leitura das informações e verificação dos dados para a liberação dos acessos.

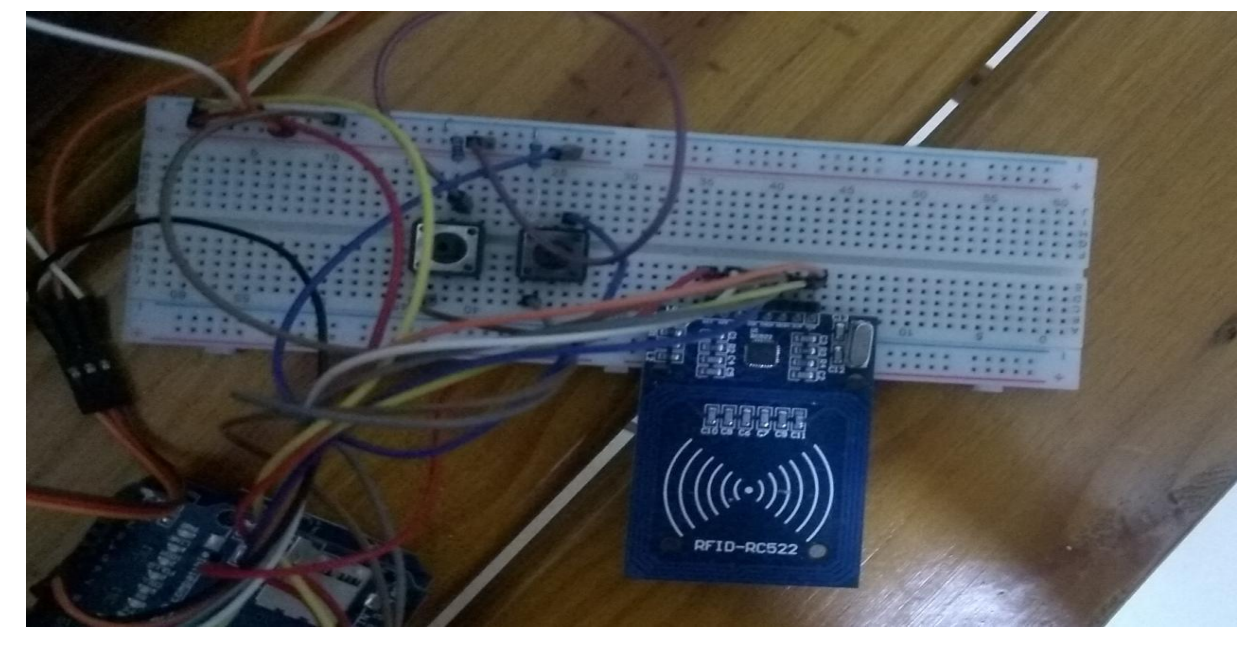

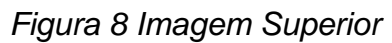

<span id="page-21-0"></span>*Fonte: imagem criada pelos desenvolvedores.*

# **3.5. Telas do software**

Ao acessar o site o usuário encontrará a seguinte tela de início, onde terá um campo para inserir o número correspondente de sua fechadura e em seguida o botão para entrar no site.

# *Figura 9 Tela inicial*

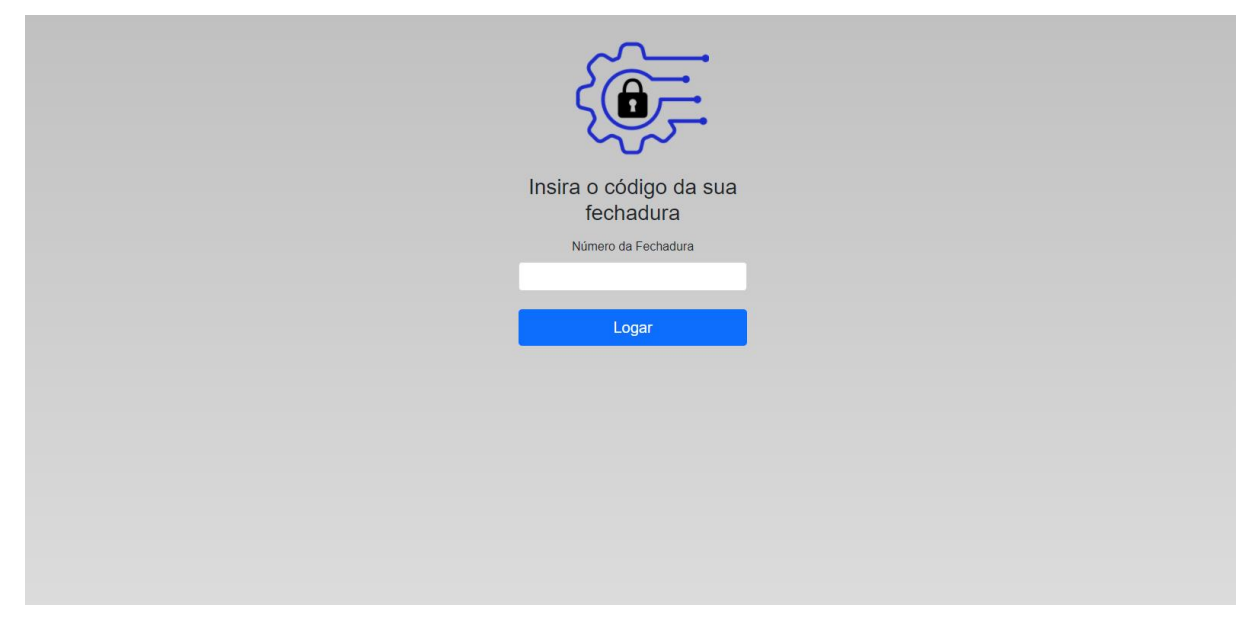

*Fonte: imagem criada pelos desenvolvedores.*

Em seguida, será apresentada a tela de registros onde estarão registrados os controles de entrada e saída dos usuários cadastrados aquela numeração da fechadura, abaixo de cada registro há um botão de exclusão que deleta o registro acima dele, e na parte superior esquerda temos os botões de "Sair" e "Usuários cadastrados", o botão "sair" retorna para a tela inicial.

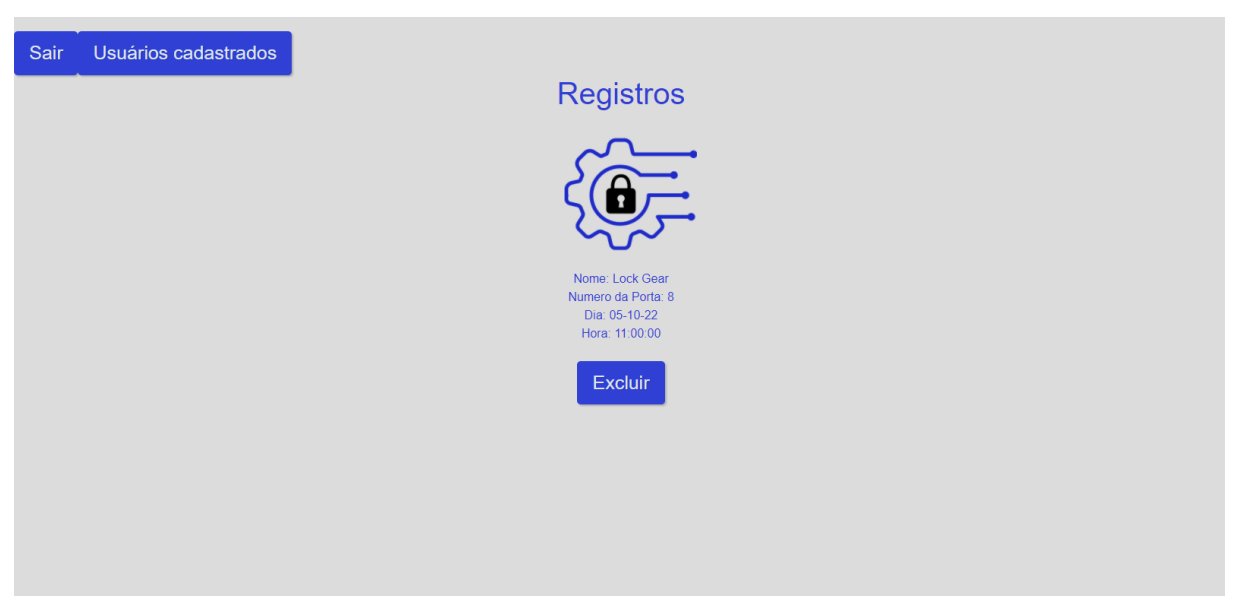

*Figura 10 Tela de registros*

*Fonte: imagem criada pelos desenvolvedores.*

Ao selecionar o botão "Usuários cadastrados", nos é apresentado a seguinte tela, onde mostra os cartões cadastrados no sistema, abaixo de cada informação do cartão temos os botões "Excluir" e "Alterar", onde o botão "Excluir" apaga o cartão registrado, e na parte superior temos os botões "Registros" e "Cadastrar usuário", o botão "Registros" retorna para a tela de controle de entradas e saídas.

*Figura 11 Tela de usuários cadastrados*

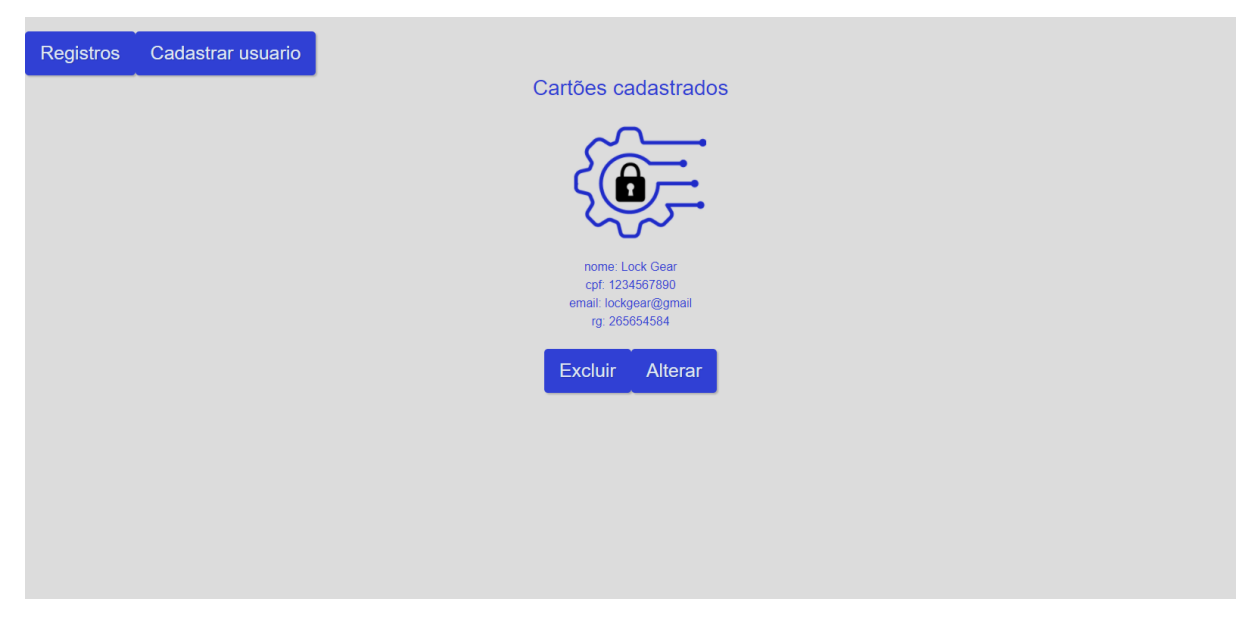

Fonte: *imagem criada pelos desenvolvedores.*

Selecionando a opção de "Cadastrar usuário", o usuário é levado a próxima tela contendo um formulário para o cadastro de um novo cartão onde contém os campos de dados pessoais de uma nova pessoa que será eventualmente cadastrada no sistema, o botão anterior "Alterar" leva o usuário a uma tela semelhante mas que exibe o id da pessoa e permite que campos como o próprio id e o campo "Qual é o nome da sua mãe?" sejam inalteráveis, pois o id de cada usuário é único e o campo "Qual é o nome da sua mãe?" é usado como um parâmetro de segurança caso haja a perda do cartão ou algum erro/falha com o mesmo.

*Figura 12 Tela de cadastro*

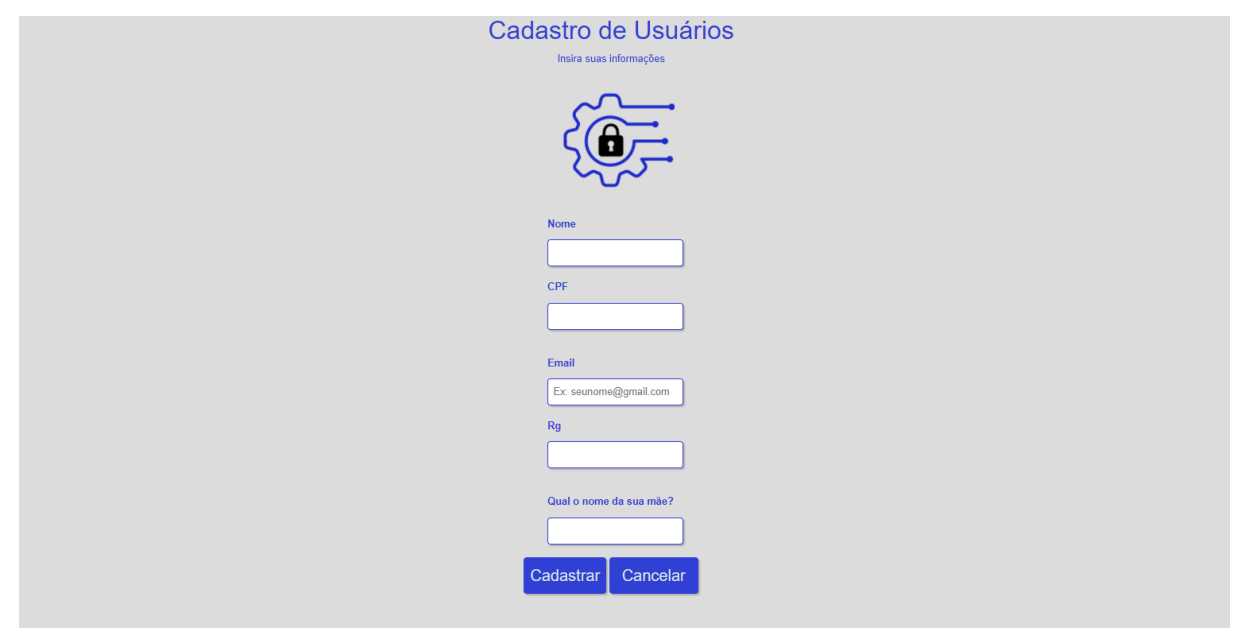

*Fonte: imagem criada pelos desenvolvedores.*

Após ser efetuado algum cadastro, alteração ou exclusão no sistema é exibida a seguinte tela, no caso na exclusão de um registro é exibida a seguinte mensagem "Registro excluído com sucesso" com o botão "Voltar para cartões cadastrados" que leva o usuário para a tela de cartões cadastrados, quando cadastramos um novo cartão a mudança ocorre na mensagem que é exibida "Cartão cadastrado com sucesso" e no caso de uma alteração "Cartão alterado com sucesso".

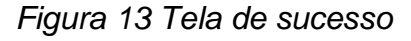

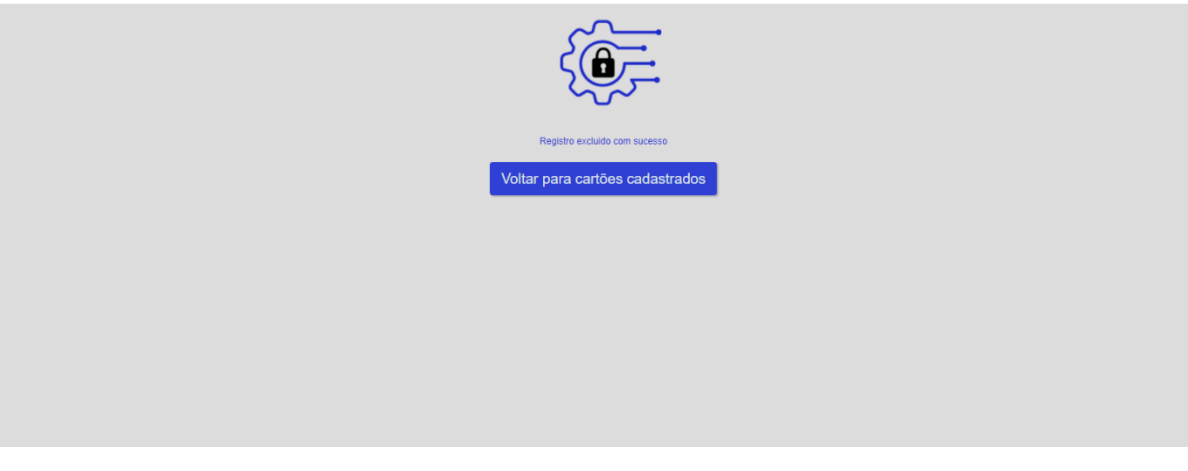

*Fonte: imagem criada pelos desenvolvedores.*

# <span id="page-25-0"></span>**4. CONCLUSÃO**

Com base nas pesquisas e no processo de desenvolvimento do sistema de fechadura eletrônica, obtivemos como conclusão a necessidade da solução da fechadura eletrônica, visando acessibilidade e usabilidade para seus usuários com o objetivo final de implementar a domótica no cotidiano, devemos torná-lo um elemento de simples e uso rotineiro com baixo custo, tanto de mão de obra como obtenção dos elementos de *hardware.*

O protótipo de fechadura eletrônica "*LockGear"* trata-se de um novo sistema de automação residencial para o uso em lares, com sua ênfase na acessibilidade do usuário.

# <span id="page-25-1"></span>**5. REFERÊNCIAS**

A Alta Tendência do Mercado de Automação Residencial – Iluminação. abreme.com.br, 2021. Disponível em: https://abreme.com.br/a-alta-tendencia-domercado-de-automacao-residencial-iluminacao/. Acesso em: (27 out. 2022).

ANDREI. O Que é Github e Como Usá-lo? hostinger.com.br, 2022. Disponível em: https://www.hostinger.com.br/tutoriais/o-que-github. Acesso em: (27 out. 2022).

FONSECA, Bruno. Arduino e suas múltiplas aplicações. Redbull.com, 2017. Disponível em: https://www.redbull.com/br-pt/arduino-e-suas-multiplas-aplicacoes. Acesso em: (27 out. 2022).

LEANDRO. O que é linguagem de programação? universidadedatecnologia.com.br, Disponível em: https://universidadedatecnologia.com.br/o-que-e-linguagem-deprogramacao/. Acesso em: (27 out. 2022).

MARQUES, Rafael. O que é HTML? Entenda de forma descomplicada. homehost.com.br, Disponível em: https://www.homehost.com.br/blog/tutoriais/o-quee-html/. Acesso em: (27 out. 2022).

O que é o PHP? www.php.net, Disponível em: https://www.php.net/manual/pt\_BR/intro-whatis.php. Acesso em: (27 out. 2022).

PINHEIRO, Fernando. Projeto: Porta inteligente com Arduino. Ferpinheiro.wordpress.com, 2011. Disponível em:

https://ferpinheiro.wordpress.com/2011/05/28/projeto-porta-inteligente-com-arduino/. Acesso em: (27 out. 2022).

SILVEIRA, Paulo. O que é SQL? alura.com.br, 2019. Disponível em: https://www.alura.com.br/artigos/o-que-e-sql. Acesso em: (27 out. 2022).

SOUZA, Fábio. O Arduíno está se tornando o novo padrão da indústria?. Embarcados.com.br, 2019. Disponível em: https://www.embarcados.com.br/oarduino-esta-se-tornando-o-padrao-da-industria/. Acesso em: (27 out. 2022).